# **BAB III**

# **RANCANGAN SISTEM**

### **A. Perancangan**

1. Analisa

Aplikasi pembuatan undangan *online* akan dibuat, memiliki fitur seperti berikut :

- a. *Fitur login*/ member area
- b. *Fitur register*/ pendaftaran member user
- c. *Fitur template*/ pilih tema
- d. *Fitur customize* data
- e. Fitur testimoni

Berikut merupakan *table* pembagian modul:

# Table 3.1 perbandingan modul

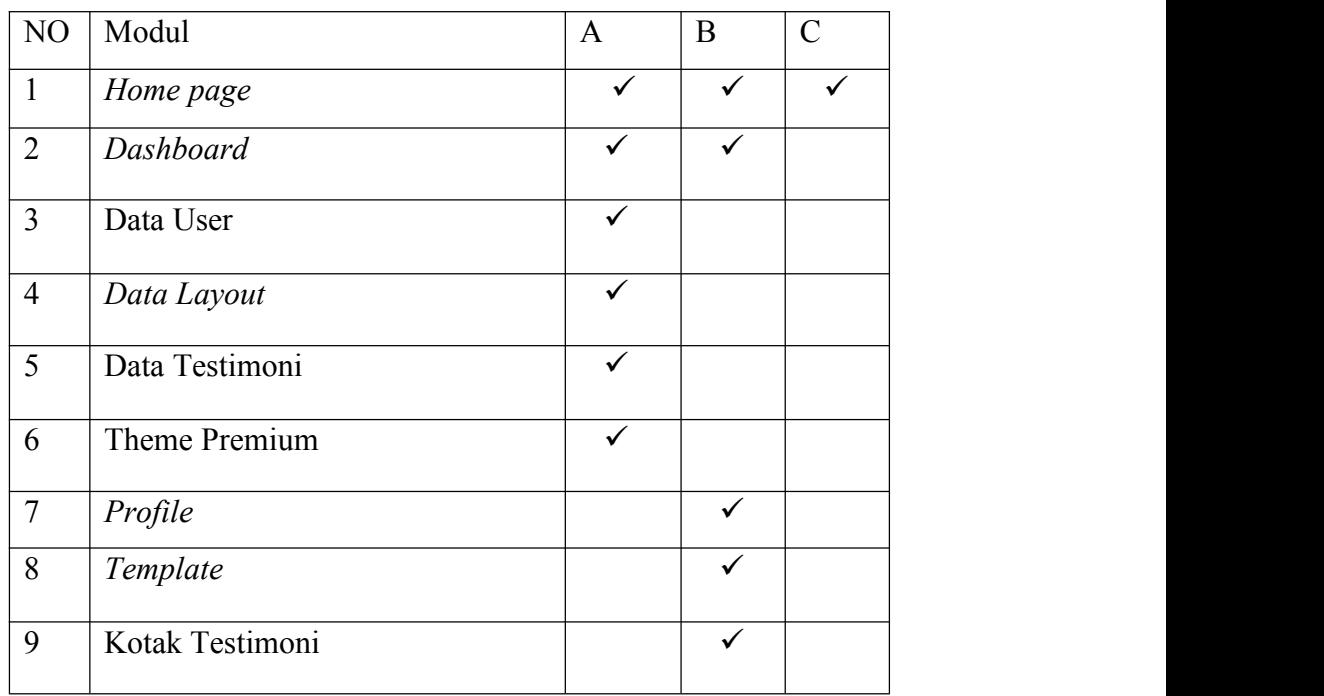

Keterangan :

A : *Administrator* B : *User* C : Umum

2. Software Equipment

Komponen pendukung dalam perancangan aplikasi:

a. Komputer/Laptop

Merupakan komponen penting dalam pembuatan aplikasi ataupun *software* dengan spesifikasi sebagai berikut :

- *a. OS Windows/Linux*
- b. RAM minimal 2 GB
- c. Internal 500 GB
- *d. Processor Intel*
- *b. CodeIgniter*

Merupakan *Framework* PHP yang akan digunakan dalam aplikasi ini dan dapat di*download* pada situs resmi yaitu <https://codeigniter.com>.

*c. Xampp*

Komponen yang akan dijadikan sebagai *web server* lokal yang dapat di*download* pada situs resmi yaitu [https://www.apachefriends.com.](https://www.apachefriends.com)

### *d. Template AdminLTE*

Merupakan *template administrator open source* sehingga dapat memudahkan menulis dalam pembuatan aplikasi dan dapat di*download* pada <https://adminlte.io>

3. Alur Sistem

#### a. *Flowchart* Sistem

*Flowchat* sistem merupakan gambaran umum atau alur kerja sistem yang akan menjelaskan berbagai prosedur-prosedur dari mulai proses *input* dan menghasilkan sebuah *output* dari sistem yang akan dijelaskan pada gambar 3.1.

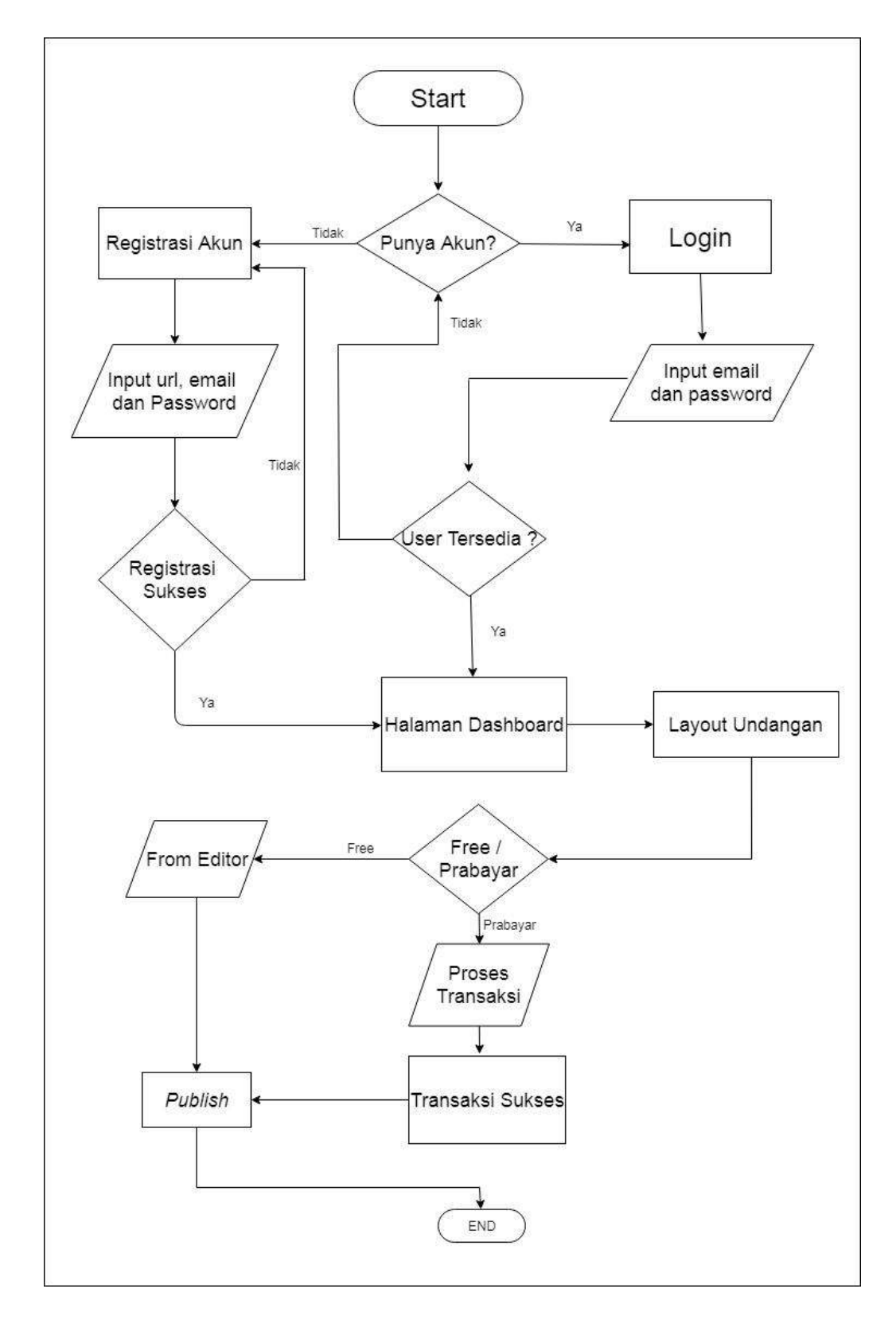

Gambar 3.1 *flowchat* pembuatan undangan

### 2. DFD ( *Data Flow Diagram*)

DFD merupakan diagram timbal balik yang menggunakan notasi-notasi dalam proses dan aktifitas pada suatu sistem sehingga dapat membantu dengan mudah untuk memahami secara logika, struktur yang jelas.

#### a. Diagram Konteks/ DFD level 0

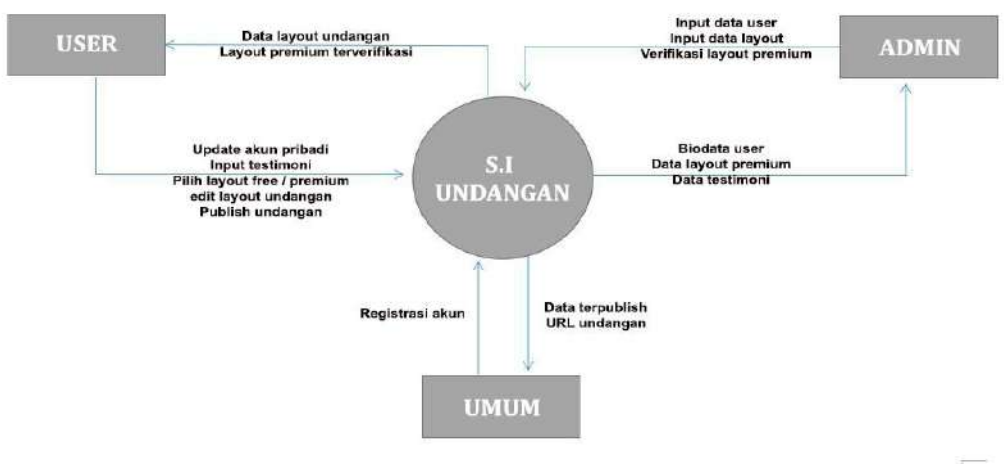

Gambar 3.2 Diagram konteks

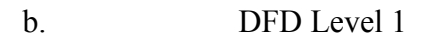

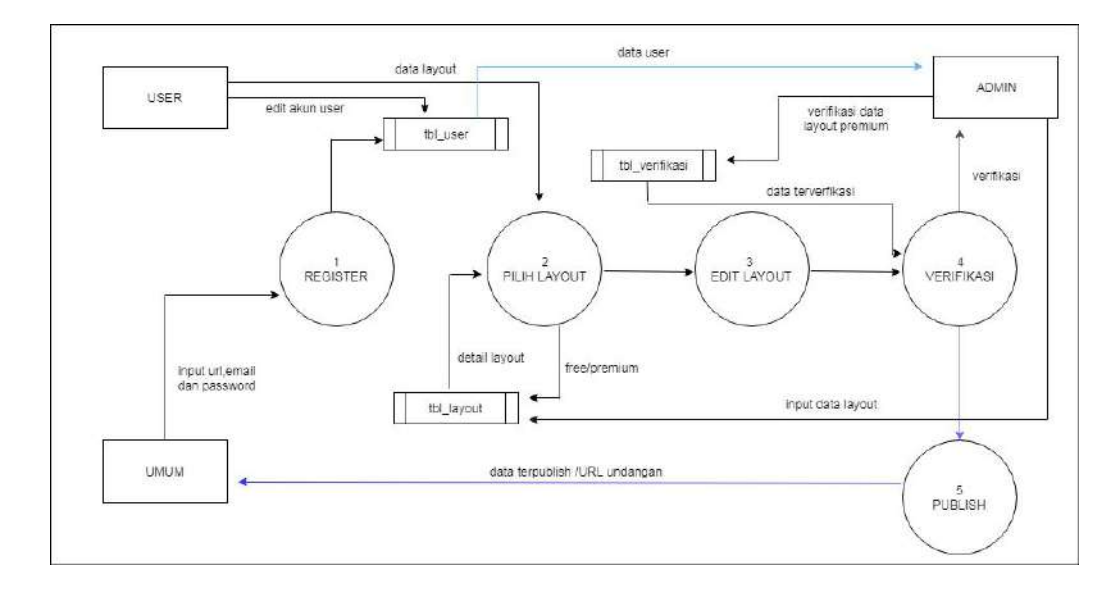

Gambar 3.3 DFD level 1

# 4. ERD

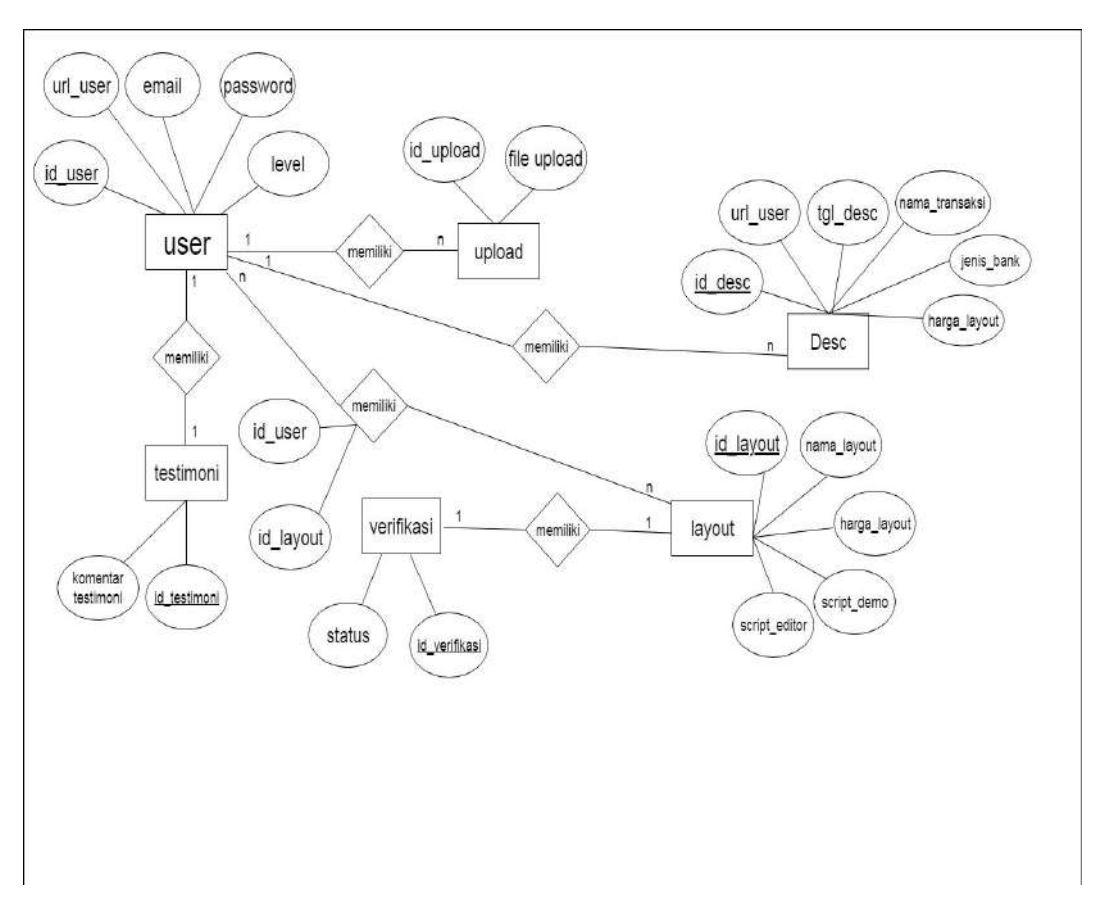

Gambar 3.4 ERD

### 5. Tabel Relasi

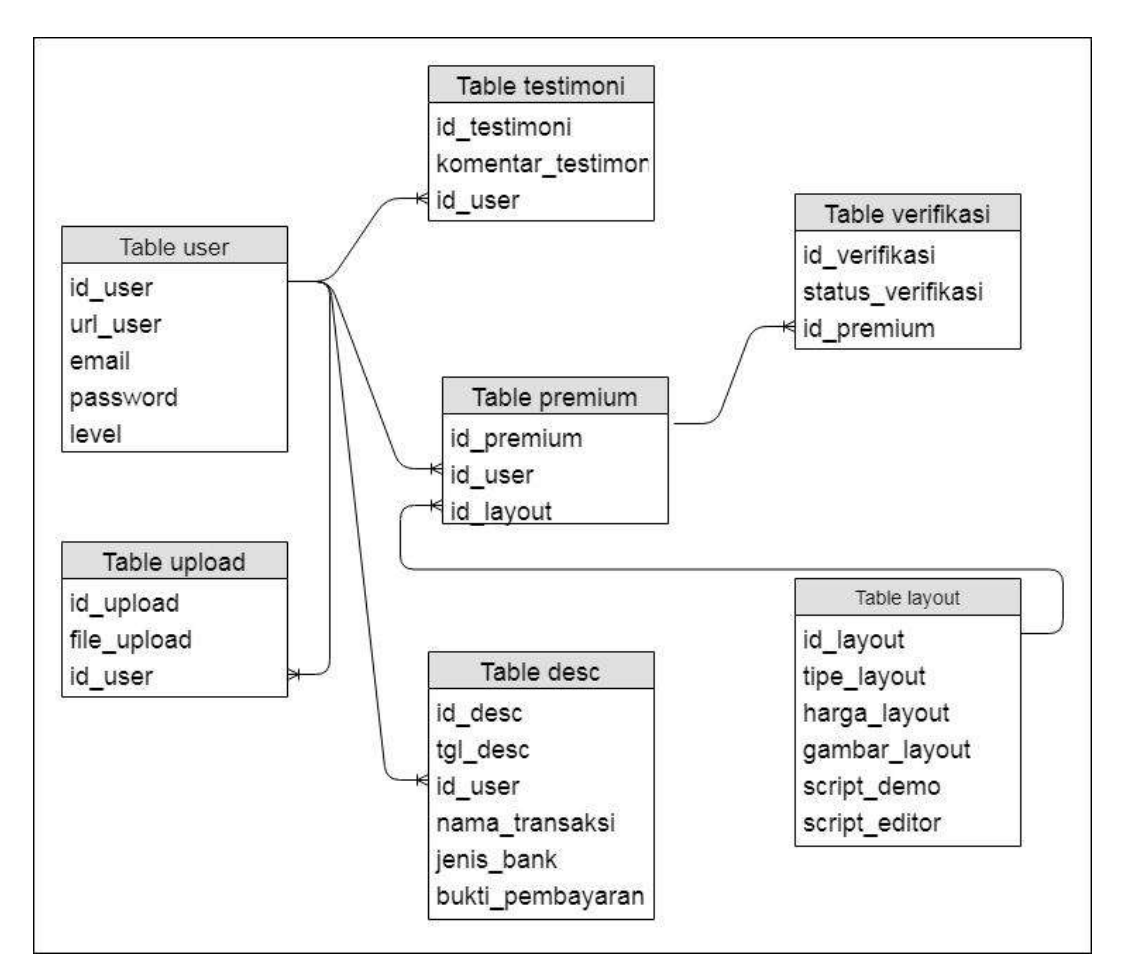

Gambar 3.5 Tabel Relasi

### 6. Normalisasi

#### a. Unormal

Untuk awal semua *field* pada tabel.

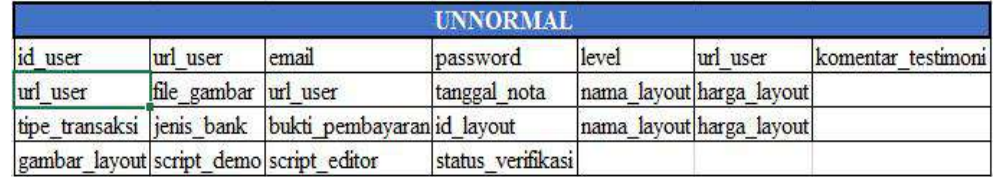

Gambar 3.6 Unormal

b. Normalisasi 1

Pada tahap ini melakukan penghapusan pada *field* ganda nama yang terdapat pada tabel.

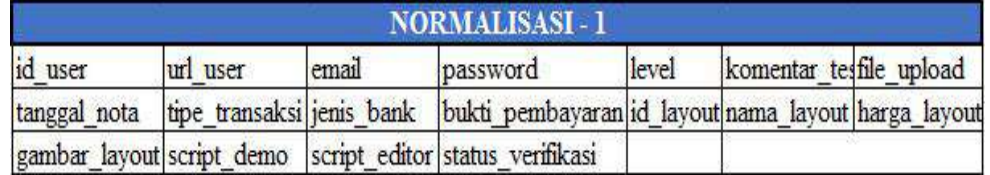

### Gambar 3.7 Normalisasi 1

#### c. Normalisasi 2

Pada tahap ini melakukan penghapusan *field* ganda yang terdapat pada tabel.

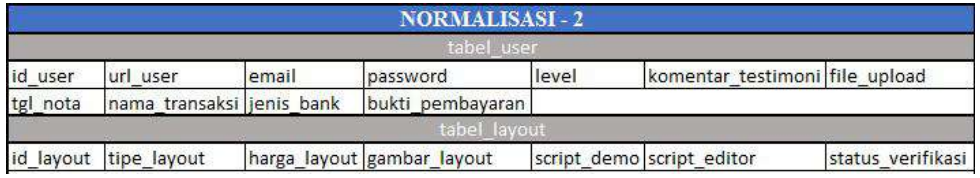

#### Gambar 3.8 Normalisasi 2

### d. Normalisasi 3

Pada tahap ini melakukan pengelompokan dari ketergantungan *field* antar

tabel.

|          |                           |               | <b>NORMALISASI-3</b> |       |                                                            |                    |
|----------|---------------------------|---------------|----------------------|-------|------------------------------------------------------------|--------------------|
|          |                           | tabel user    |                      |       |                                                            | tabel testimoni    |
| id user  | url user                  | email         | password             | level | id testimoni                                               | komentar_testimoni |
|          |                           | tabel nota    |                      |       |                                                            | tabel upload       |
| tgl_nota | nama_transaksi jenis_bank |               | bukti_pembayaran     |       | id_upload                                                  | file_upload        |
|          |                           |               | tabel layout         |       |                                                            |                    |
|          | id_layout tipe_layout     |               |                      |       | harga_layout   gambar_layout   script_demo   script_editor |                    |
|          |                           |               | tabel verifikasi     |       |                                                            |                    |
|          |                           | id verifikasi |                      |       | status verifikasi                                          |                    |

Gambar 3.9 Normalisasi 3

a) Tabel User

id user, url user, email, password, level

b) Tabel testimony

Id\_testimoni, Komentar\_testimoni

c) Tabel nota  $\longrightarrow$  desc

Tgl\_nota  $\longrightarrow$  desc, nama\_transaksi, jenis\_bank, bukti\_pembayaran

d) Tabel Upload

id\_upload, file\_upload

e) Tabel Layout

id layout, tipe layout, harga layout, gambar layout, script demo, script\_editor

f) Tabel Verifikasi

Id\_verifikasi, status\_verifikasi

7. Struktur Data

Dalam penyusunan table pada aplikasi ini menggunakan metode *input*, *update*, *delete* dan mengolah data untuk ditampilkan pada *user* dalam proses pembuatan undangan *digital* berbasis *web* sehingga aplikasi ini memerlukan database dan struktur *table* sebagai media penyimpanan dan pengolah data didalam sistem.

Berikut daftar tabel pada aplikasi ini :

### a. Tabel *User*

Tabel *user* digunakan untuk menyimpan data *user*. Pada tabel ini berisi nama, id\_user, url\_user, *email*, *password*, *level*.

| tabel user |         |        |         |  |  |  |
|------------|---------|--------|---------|--|--|--|
| Nama       | Tipe    | ukuran | kunci   |  |  |  |
| id user    | Int     |        | primary |  |  |  |
| url user   | Text    |        |         |  |  |  |
| Email      | varchar | 50     |         |  |  |  |
| password   | varchar | 50     |         |  |  |  |
| Level      | varchar | 20     |         |  |  |  |

Tabel 3.2 Tabel User

### b. Tabel Testimoni

Tabel Testimoni digunakan untuk menyimpan data testimoni. Pada tabel ini berisi nama, id\_testimoni, Komentar\_testimoni, id\_user.

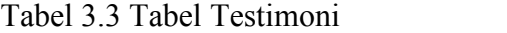

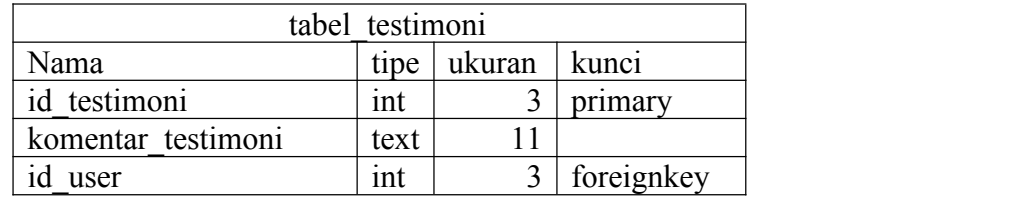

### c. Tabel Nota  $\rightarrow$  *desc*

Tabel Nota digunakan untuk menyimpan data nota. Pada tabel ini berisi nama, id\_nota, url\_user, harga layout, tgl\_nota, nama\_transaksi, jenis bank.

| tabel nota    |      |        |         |  |  |  |  |
|---------------|------|--------|---------|--|--|--|--|
| Nama          | tipe | ukuran | kunci   |  |  |  |  |
| id nota       | int  |        | primary |  |  |  |  |
| url user      | text | 11     |         |  |  |  |  |
| harga layout  | text | 11     |         |  |  |  |  |
| tgl nota      | date |        |         |  |  |  |  |
| nama transaki | text | 11     |         |  |  |  |  |
| jenis bank    | text | 11     |         |  |  |  |  |

Tabel 3.4 Tabel Nota

#### d. Tabel *Layout*

Tabel *Layout* digunakan untuk menyimpan data layout. Pada tabel ini berisi nama, *id\_layout*, nama\_*layout*, harga\_*layout*, contoh\_*layout*, *script*\_demo, *script\_editor*.

| tabel layout  |         |        |         |  |  |
|---------------|---------|--------|---------|--|--|
| Nama          | Tipe    | ukuran | kunci   |  |  |
| id layout     | Int     |        | primary |  |  |
| nama layout   | varchar |        |         |  |  |
| harga layout  | text    |        |         |  |  |
| contoh layout | text    |        |         |  |  |
| script demo   | text    |        |         |  |  |
| script editor | text    |        |         |  |  |

Tabel 3.5 Tabel Layout

### e. Tabel Premium

Tabel Premium digunakan untuk menyimpan data premium. Pada tabel ini berisi nama, *id\_premium*, *id\_user*, *id\_layout*.

| tabel<br>premium |      |        |  |            |  |  |
|------------------|------|--------|--|------------|--|--|
| Nama             | tipe | ukuran |  | kunci      |  |  |
| id premium       | ınt  |        |  | primary    |  |  |
| user<br>1d       | ınt  |        |  | foreignkey |  |  |
| layout<br>1d     | ınt  |        |  | foreignkey |  |  |

Tabel 3.6 Tabel Premium

# f. Tabel *Upload*

Tabel *Upload* digunakan untuk menyimpan *data upload*. Pada tabel ini berisi nama, *id\_upload*, *file\_upload*.

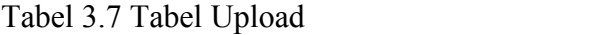

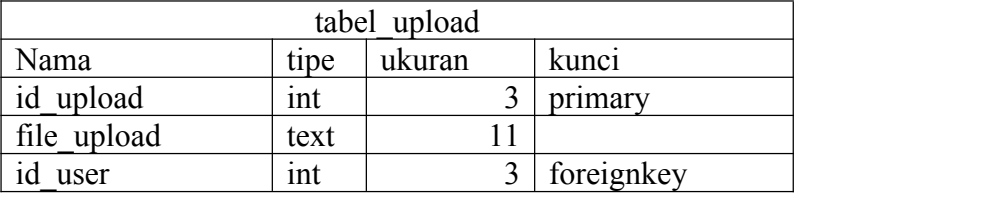

### g. Tabel Verifikasi

Tabel Verifikasi digunakan untuk menyimpan data verifikasi. Pada tabel ini berisi nama, id\_verifikasi, status, id\_premium.

Tabel 3.8 Tabel Verifikasi

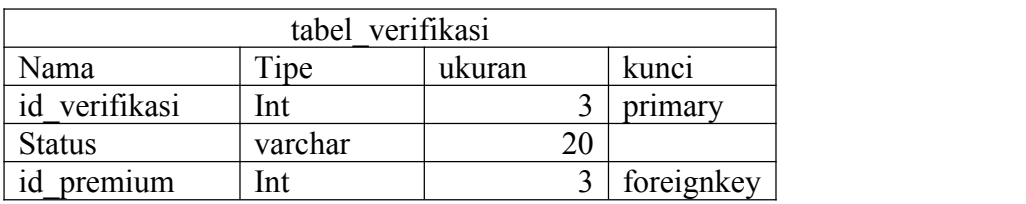

# **8.** *Wareframe ( Desain Modul* **)**

# *a. Fitur Management Template*

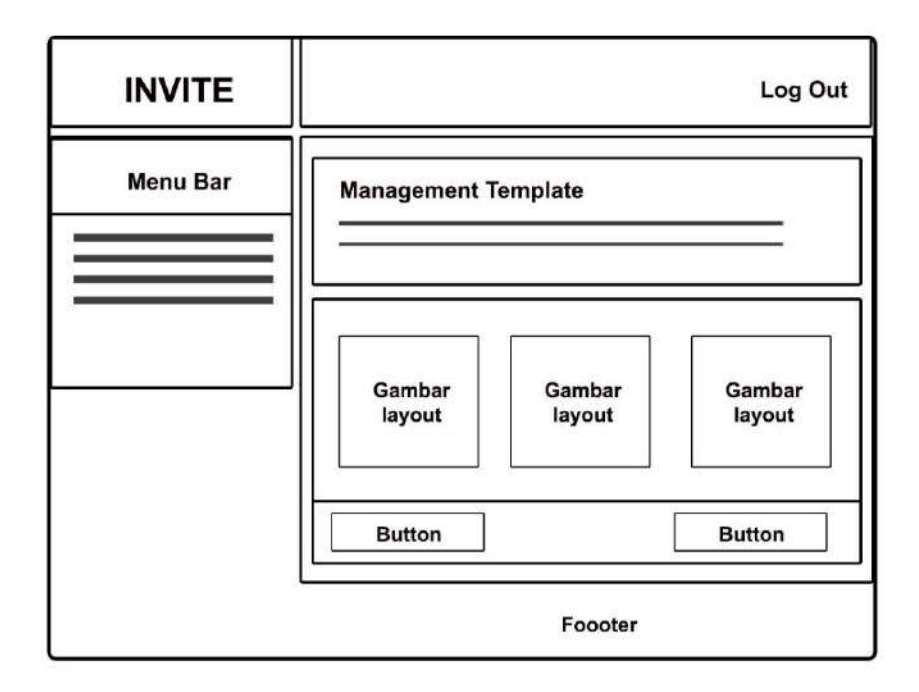

Gambar 3.10 *Fitur Management Templat*

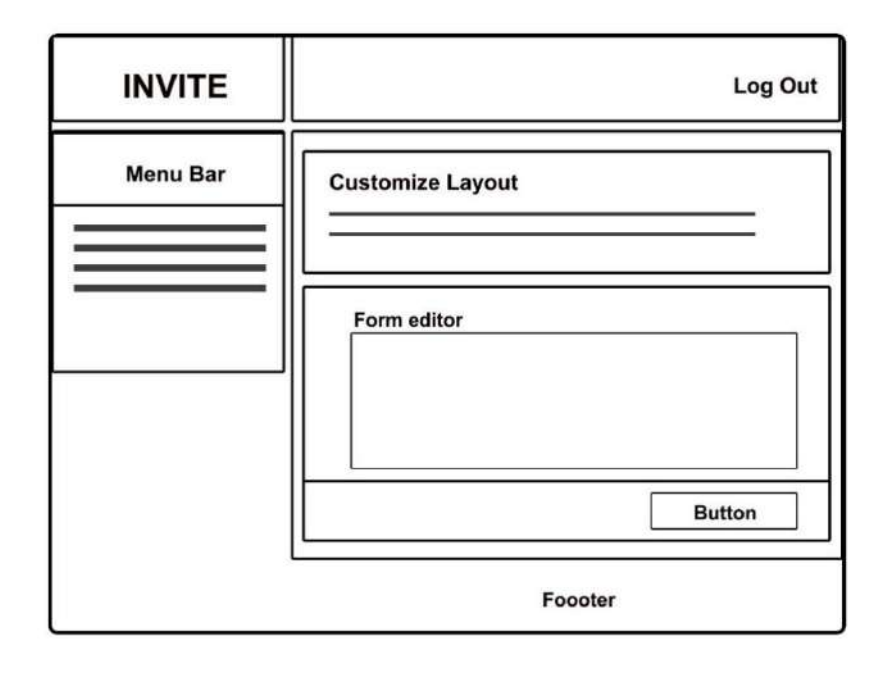

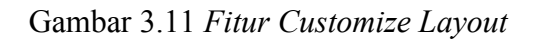

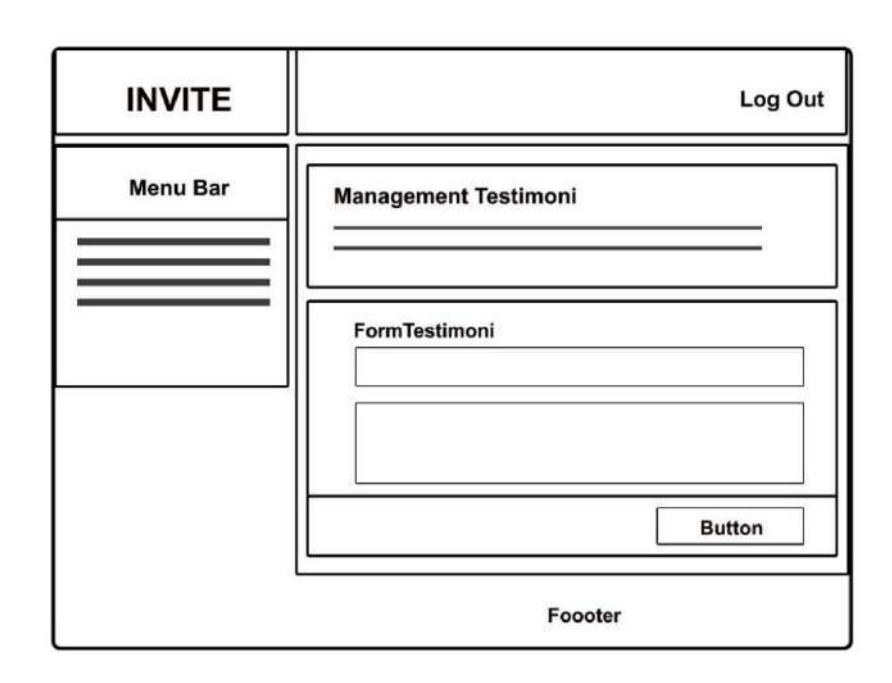

Gambar 3.12 *Fitur Management* Testimoni

c. *Fitur Management* Testimoni

## **B. Implementasi**

Setelah melakukan tahap perancangan pada sistem, langkah selanjutnya yaitu mengimplementasikan sistem yang berawal dari rancangan sebuah materi kedalam bentuk program.

*1. Register User*

Pada *page register user* melakukan pendaftaran akun

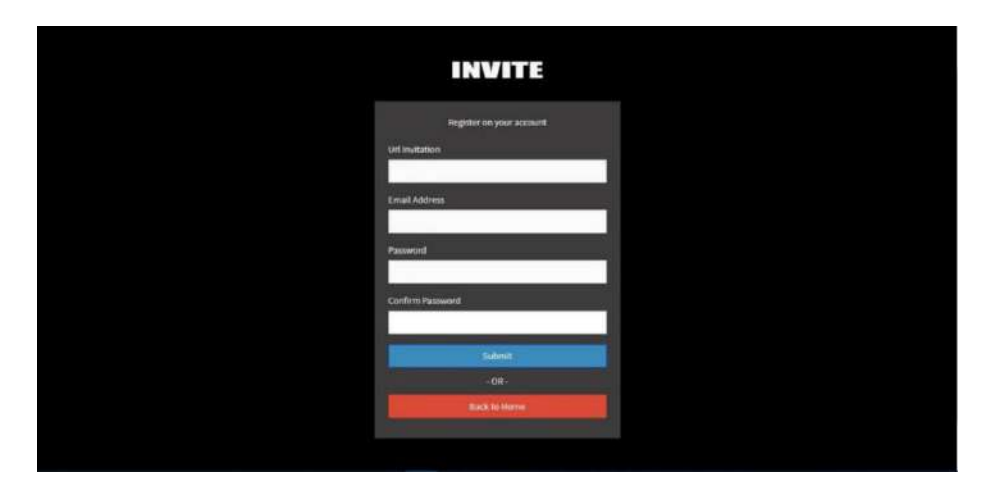

Gambar 3.13 *Registrasi User*

*2. Login User*

Halaman untuk *login* pada setiap *user*

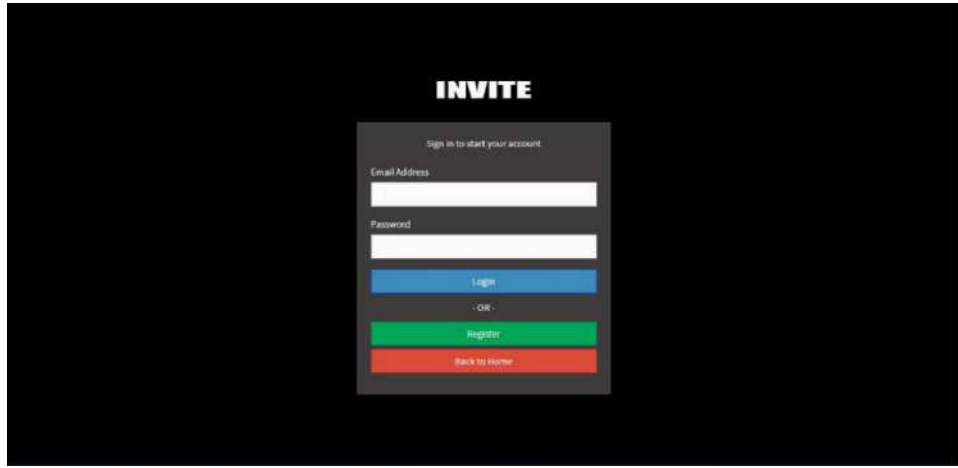

Gambar 3.14 *Login User*

# 3. Halaman *Dashboard*

Halaman utama setelah *user* berhasil *login*

| <b>INVITE</b>                         | $\equiv$                                                  | zain_fany ~      |
|---------------------------------------|-----------------------------------------------------------|------------------|
| AMON HANNUARYON                       | Dashboard Sistem Management                               | # Home Dashboard |
| œ<br># Home                           | Selamat Anda Berhasil Login                               |                  |
| m<br>A Profile                        | Silahkan klik menu untuk mengolah sistem undangan digital |                  |
| $\blacksquare$<br>Template            |                                                           |                  |
| ۰<br><b>E</b> Form Testimoni          |                                                           |                  |
| L Hobungi Kontak CS<br>$\blacksquare$ |                                                           |                  |
|                                       |                                                           |                  |
|                                       |                                                           |                  |
|                                       |                                                           |                  |
|                                       |                                                           |                  |
|                                       |                                                           |                  |
|                                       |                                                           |                  |
|                                       | Copyright @ 2019 INVITE.com All rights reserved           | Version 1.5.19   |

Gambar 3.15 Halaman *Dashboard*

4. Halaman *Profil* dan *Upload* Foto

*Form update password* dan upload foto pada setiap *user*

| <b>INVITE</b>          | $\equiv$                                                | zain_tany -                             |
|------------------------|---------------------------------------------------------|-----------------------------------------|
| MAIN MAINTANTION       | URL                                                     | Email Address                           |
| <b>A</b> Home          | zain_fany<br>$\circ$                                    | & zain@gmail.com                        |
| <b>4</b> Profile       | ۰<br>Password Lama                                      | Password Baru                           |
| $\Rightarrow$ Template | ä<br>navverse<br>۰                                      | a<br><b>PERPERTY</b>                    |
| P form Testimont       | ۰<br>C Reset Form                                       | <b>El Liposto Provin</b>                |
| L Hubungi Kontak CS    | ۰                                                       |                                         |
|                        |                                                         |                                         |
|                        | Ħ<br>zaln_fany<br>https://invite.diiteon.com/zsin_fany- | $\mathcal{A}$<br>Garribar 1, banner ing |
|                        |                                                         | билбаг2, даннозде-                      |
|                        |                                                         | Gennisch wierdung                       |
|                        |                                                         | <b>Damborth galerthang</b>              |

Gambar 3.16 Halaman *Profil* dan *Upload* Foto

### 5. Halaman *Template/Layout*

Pilih *layout* atau template undangan untuk membuat undangan baru

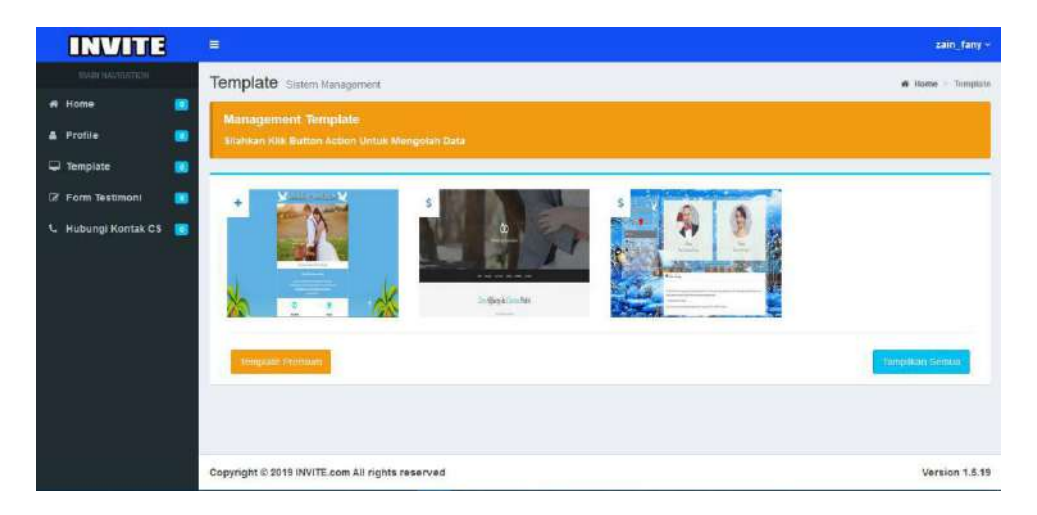

Gambar 3.17 Halaman *Template Layout*

6. Halaman *Editor Layout*

Halaman editor *user* untuk mengedit *layout* yang telah dipilih

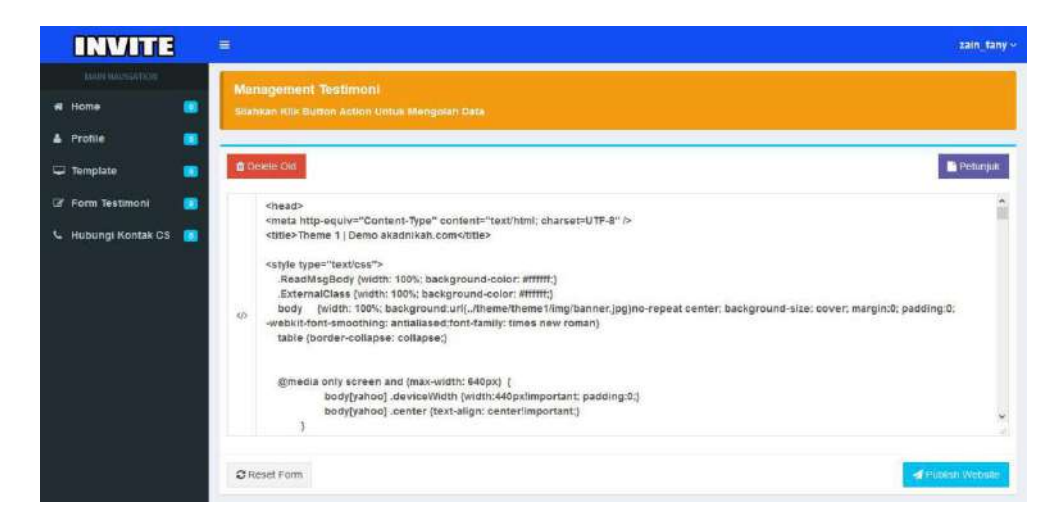

Gambar 3.18 Halaman *Editor Layout*

7. Halaman Transaksi *Layout* Premium

Form transaksi untuk *layout* atau t*emplate* premium

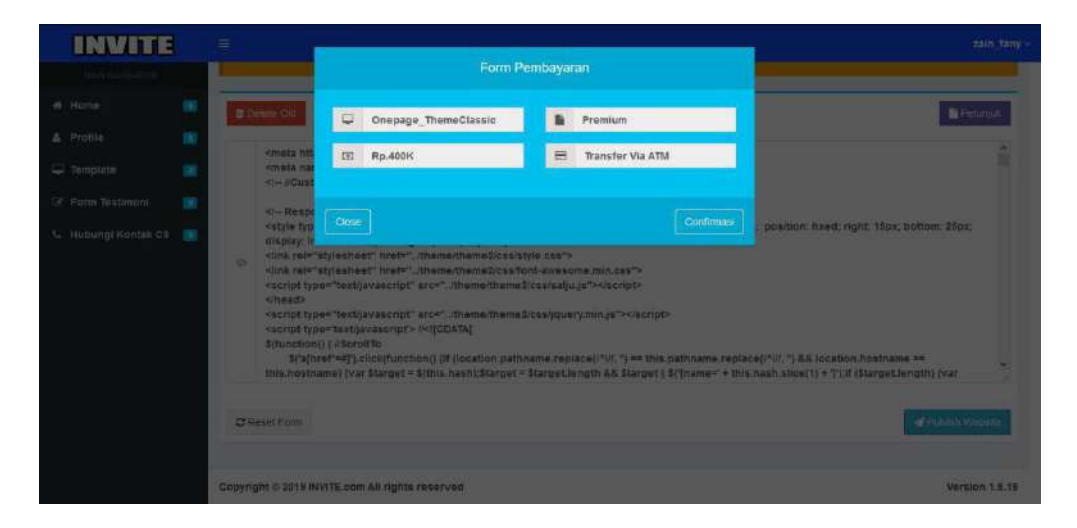

Gambar 3.19 Halaman Transaksi *Layout* Premium

8. Halaman Proses Transaksi

Proses transaksi untuk *verifikasi data*

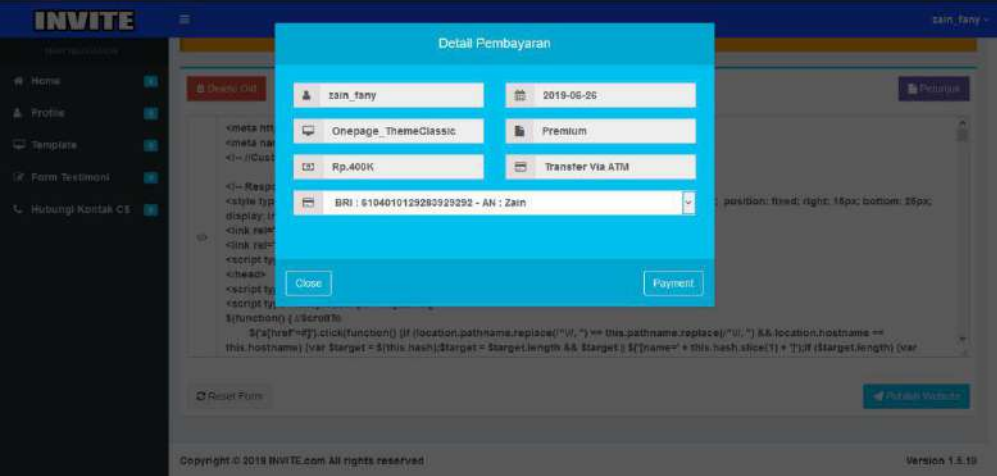

Gambar 3.20 Halaman Proses *Transaksi*

# 9. Halaman *Upload Struk*/Bukti Pembayaran

*Upload* struk atau bukti pembayaran yang akan dikirim oleh *user*

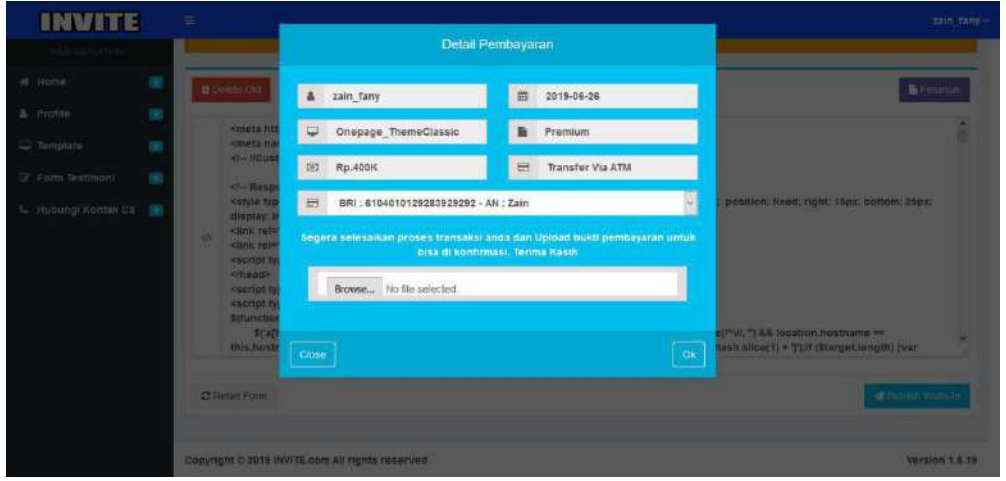

Gambar 3.21 Halaman *Upload Struk*/Bukti Pembayaran

10. Proses Transaksi Berhasil

Notifikasi transaksi berhasil dilakukan

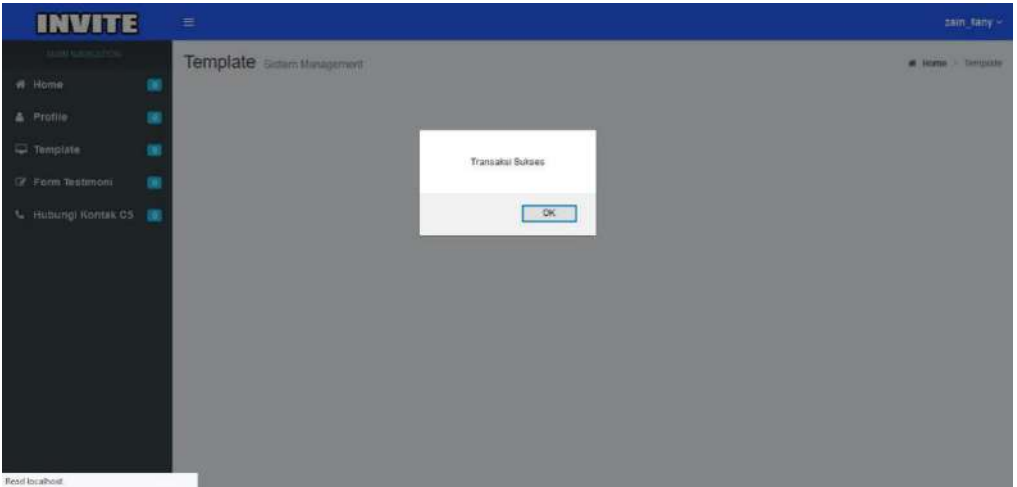

Gambar 3.22 Proses Transaksi Berhasil

# 11. Halaman *Layout* Premium Terverifikasi

Pilih *template* premium yang telah terverifikasipada masing-masing *user*

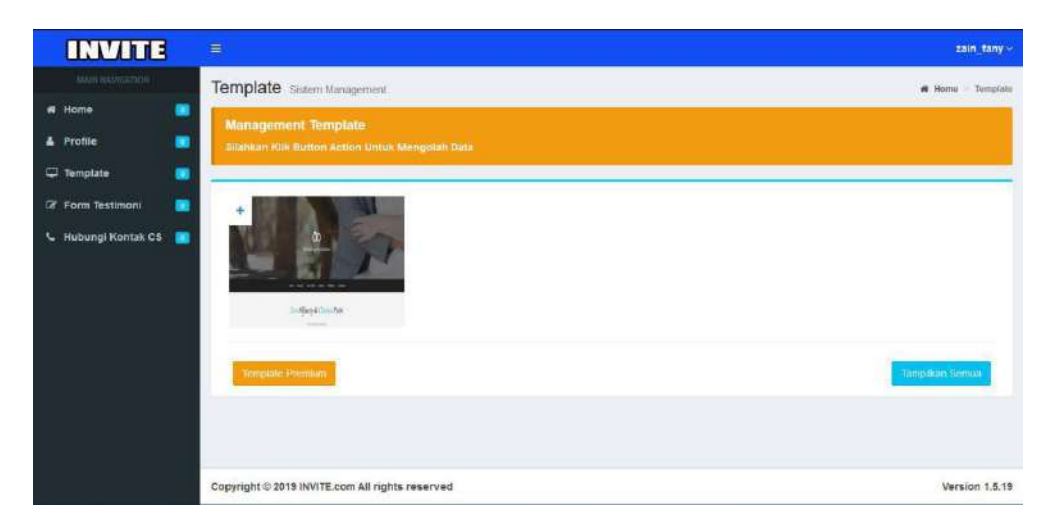

Gambar 3.23 Halaman *Layout* Premium Terverifikasi

## 12. Hasil Membuat Undangan

Hasil dari *customize layout* undangan yang ter*publish* oleh *user*

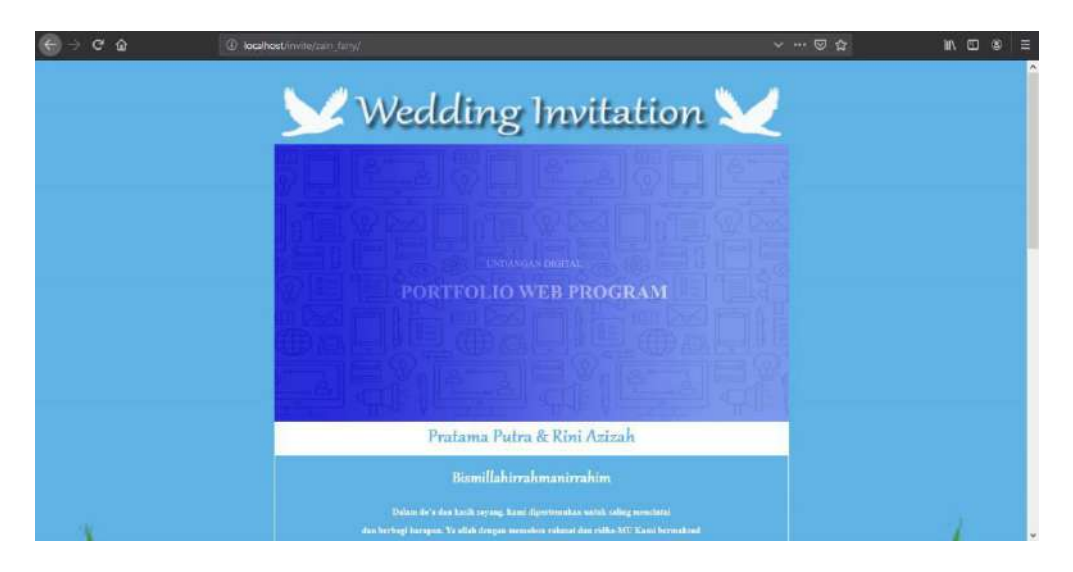

Gambar 3.24 Hasil Membuat Undangan

## *13. Master User*

Halaman *admin* dalam mengolah data *user*

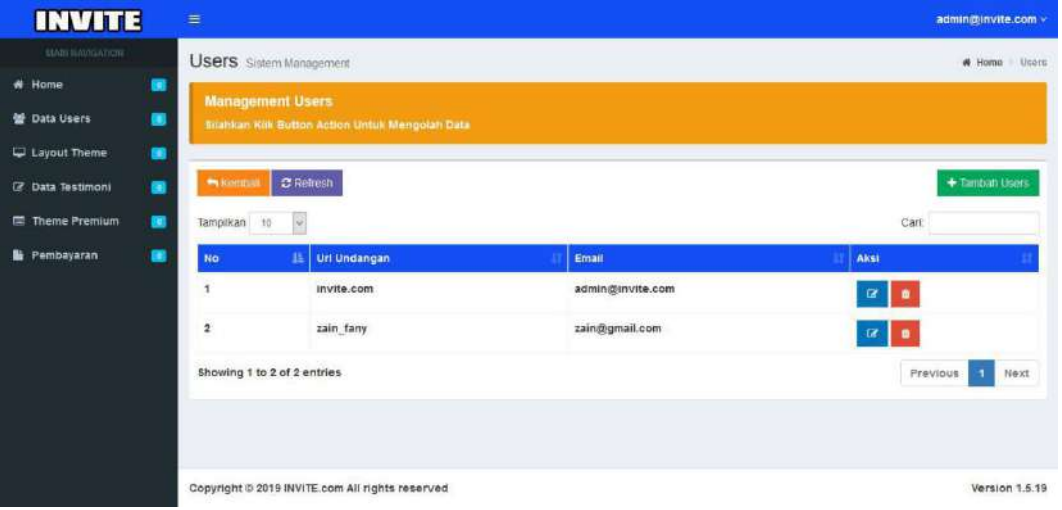

Gambar 3.25 *Master User*

14. Tambah *User*

*Form admin* untuk menambah *data user*

| <b>INWITE</b>                                             | $\equiv$                    |                                                 |                    | admin@invite.com                         |
|-----------------------------------------------------------|-----------------------------|-------------------------------------------------|--------------------|------------------------------------------|
| <b>AMMINIMUM</b>                                          | <b>Users</b> Sittern M      | Form Users                                      |                    | <b>A Home Dam</b>                        |
| W. Home<br>$\begin{bmatrix} 1 & 0 \\ 0 & 1 \end{bmatrix}$ | <b>Management</b>           | $Q = UP$                                        |                    |                                          |
| $\mathbb{R}$<br><b>Of Data Users</b>                      | SOUNDRY NUCEER              | ù.<br>Email<br>器                                | Password           |                                          |
| C Layout Theme<br>$\overline{16}$                         |                             |                                                 |                    |                                          |
| 38<br>TZ Data Testimoni                                   | 10<br><b>PURCHASE!</b>      | Close                                           | Save changes       | + Tanban Users                           |
| F.<br><b>E Theme Premium</b>                              | Tamparan 18                 |                                                 |                    | Carl                                     |
| $\begin{array}{c} \square \end{array}$<br>The Parmbayaran | N <sub>D</sub>              | Uri Undangan                                    | Email              | Akst                                     |
|                                                           |                             | invite/com                                      | soming(invite.com) | $\Box$<br>$\alpha$                       |
|                                                           | в                           | zain tany                                       | zain@gmail.com     | 18<br>$\frac{1}{2}$                      |
|                                                           | Showing 1 to 2 of 2 entries |                                                 |                    | Previous<br><b>Heat</b><br>$\mathcal{L}$ |
|                                                           |                             |                                                 |                    |                                          |
|                                                           |                             | Copyright © 2019 INVITE.com All rights reserved |                    | Version 1.5.19                           |

Gambar 3.26 Tambah *User*

# *15. Master Layout*

Halaman *admin* untuk mengolah data *layout*

| <b>INVITE</b>            |   | $\equiv$                                                                        |                                                  |             |                                  | admin@invite.com v                |
|--------------------------|---|---------------------------------------------------------------------------------|--------------------------------------------------|-------------|----------------------------------|-----------------------------------|
| <b>BABLINAVIGATION</b>   |   |                                                                                 | Theme Sistem Management                          |             |                                  | W Home Thome                      |
| # Home                   | ۰ |                                                                                 | <b>Management Theme</b>                          |             |                                  |                                   |
| <b>US</b> Data Users     | ۰ |                                                                                 | Silahkan Kili: Button Action Untuk Mengolah Data |             |                                  |                                   |
| Layout Theme             | × |                                                                                 |                                                  |             |                                  |                                   |
| <b>IZ Data Testimoni</b> | ۰ | <b>Warntant</b>                                                                 | $2$ Refresh                                      |             |                                  | + Tamban Theme                    |
| Theme Premium            | ۰ | Tampikan 10                                                                     | is.                                              |             |                                  | Cart:                             |
| Pembayaran               | ä | <b>No</b>                                                                       | B <sub>1</sub><br><b>Tipe</b>                    | Harga       | Akst                             |                                   |
|                          |   | $\overline{1}$                                                                  | Onepage ThemeClassic                             | 400K        | $\mathbf{B}$ $\mathbf{C}$ $\phi$ |                                   |
|                          |   | $\mathbf{2}% =\mathbf{1}_{B}\left( \mathbf{1}_{B}\right) ^{\ast}\mathbf{1}_{B}$ | Onepage ThemeElegance                            | <b>350K</b> | $\mathbb{R}$ $\blacksquare$      | $\Phi$                            |
|                          |   | a                                                                               | Onepage ThemeSweet                               | Free        | $R$ $\alpha$                     |                                   |
|                          |   |                                                                                 | Showing 1 to 3 of 3 entries                      |             |                                  | $\mathbf{I}$<br>Next<br>Previous: |
|                          |   |                                                                                 | Copyright @ 2019 INVITE.com All rights reserved  |             |                                  | Version 1.5.19                    |

Gambar 3.27 *Master Layout*

# 16. Tambah *Layout*

*Form admin* untuk menambah *layout*

| <b>INVITE</b>                           | $\equiv$                        |                                                  | adminizionvite.com -           |
|-----------------------------------------|---------------------------------|--------------------------------------------------|--------------------------------|
| <b><i>REACHING GALLERY</i></b>          | Theme served                    | Form Theme                                       | <b>A Some &gt; Thome</b>       |
| $\overline{\mathcal{L}}$<br>at Home     | Management                      | i.<br>Tipe Undangan                              |                                |
| $ 00\rangle$<br><b>W.</b> Data UNITS    | Stalvan Mill But                | $\mathbf{m}$<br>Harga<br>Browse No file selected |                                |
| <b>E Layout Thene</b><br>$^{50}$        |                                 |                                                  |                                |
| $\frac{1}{2}$<br>Of Data Testimoni      | $\mathbb C$<br><b>PENDITION</b> | Html Demo                                        | + Tuccon Thime                 |
| <sup>22</sup> Theme Premium<br><b>B</b> | Tampilican Im                   | (7)                                              | Carl                           |
| 筐<br>B Pembayaran                       | <b>No</b>                       |                                                  | AFSI.                          |
|                                         |                                 | Script Html                                      | <b>B</b> 10<br>$\Omega^{\ast}$ |
|                                         | в                               | $\phi$                                           | $E = 0$ , $W$                  |
|                                         | ×                               |                                                  | $R$ $\left[ 0.1 \right]$ and   |
|                                         | Showing 1 to 3 of 2             | Close 7<br>Save changes                          | Previous 1<br><b>Blaze</b>     |
|                                         |                                 | Copyright @ 2019 INVITE.com All rights reserved  | Version 1.5.19                 |

Gambar 3.28 Tambah *Layout*

## 17. *Master* Testimoni

Halaman admin untuk mengolah data *testimoni user*

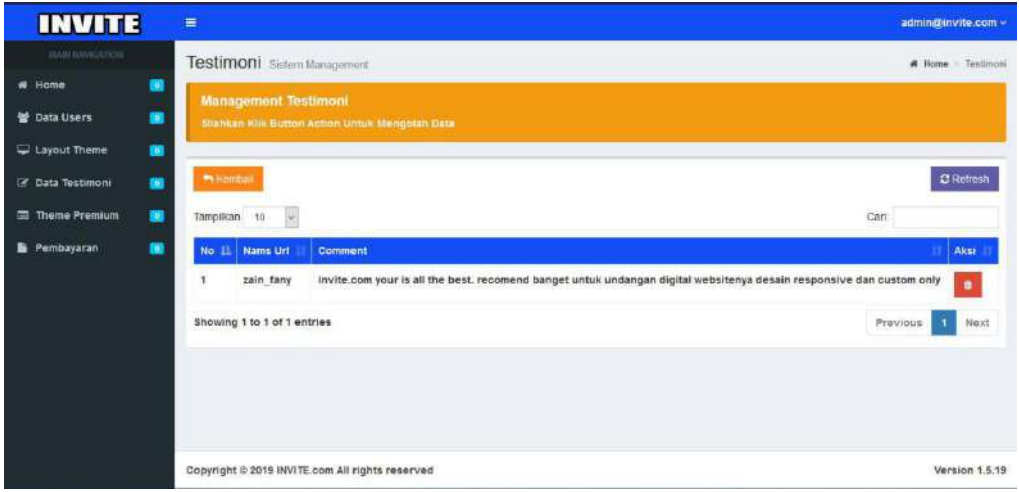

# Gambar 3.29 Master Testimoni

18. *Master* Halaman Verifikasi

Halaman *admin* untuk memverifikasi *data premium*

| <b>INVITE</b>                          | $\equiv$                 | admin@invite.com ~                                |                             |                |                        |  |  |  |
|----------------------------------------|--------------------------|---------------------------------------------------|-----------------------------|----------------|------------------------|--|--|--|
| MARINANSATOR                           |                          | Premium Salem Management                          |                             |                | <b>A Rome Pressure</b> |  |  |  |
| 圃<br># Home                            |                          | Management Premium                                |                             |                |                        |  |  |  |
| $\blacksquare$<br><b>OF Data Users</b> |                          | Silahican Kilik Button Action Untuk Mengorah Data |                             |                |                        |  |  |  |
| $\blacksquare$<br>Layout Thome         |                          |                                                   | Template Sukses Diaktikan   |                |                        |  |  |  |
| $\mathbf{m}$<br>Lif Data Testimoni     | <b><i>IN Kention</i></b> |                                                   |                             |                | C Rettest              |  |  |  |
| (M)<br><b>Ell</b> Theme Premium        | Tampikan to              | ж                                                 | OK:                         |                | Cart.                  |  |  |  |
| E Pembayaran<br>$\blacksquare$         | No:                      | Urt Undangan<br>珏                                 | Theme                       | Harga          | Akst                   |  |  |  |
|                                        |                          | zain fany                                         | Onepage ThemeClassic        | <b>Rp.400K</b> | Payners                |  |  |  |
|                                        | $\overline{z}$           | zain fany                                         | <b>Onepage ThemeClassic</b> | <b>Rp.400K</b> | Payment                |  |  |  |
|                                        | в                        | zain tany                                         | Onepage ThemeElegance       | <b>Rp.350K</b> | Flavment               |  |  |  |
|                                        |                          | Showing 1 to 3 of 3 entries                       |                             |                | Next<br>Previous<br>-1 |  |  |  |
|                                        |                          |                                                   |                             |                |                        |  |  |  |
|                                        |                          | Copyright @ 2015 INVITE com All rights reserved   |                             |                | Version 1.5.19         |  |  |  |

Gambar 3.30 *Master* Halaman Verifikasi

## 19. *Master* Terverifikasi

Halaman admin dalam pengolahan data terverifikasi

| <b>INVITE</b>           |                | $\equiv$     |                                                 |                       |                | admin@invite.com ~    |
|-------------------------|----------------|--------------|-------------------------------------------------|-----------------------|----------------|-----------------------|
| MAIN NAVIGATION         |                |              | Premium Sistem Management                       |                       |                | W Home Premium        |
| # Home                  | ■              |              | <b>Management Premium</b>                       |                       |                |                       |
| 알 Data Users            | ۰              |              | Silahkan Klik Button Action Untuk Mengolah Data |                       |                |                       |
| Layout Theme            | $\blacksquare$ |              |                                                 |                       |                |                       |
| <b>7</b> Data Testimoni | $\blacksquare$ | * Kemball    |                                                 |                       |                | <b>C</b> Retrest      |
| <b>E</b> Theme Premium  | $\blacksquare$ | Tamplikan 10 | $\mathbf{v}$                                    |                       |                | Cart                  |
| <b>B</b> Pembayaran     | ■              | No           | Uri Undangan                                    | Theme                 | Harga          | Aksi                  |
|                         |                | ï            | zain fany                                       | Onepage ThemeClassic  | <b>Rp.400K</b> | atent                 |
|                         |                | $\mathbf 2$  | zain_fany                                       | Onepage ThemeClassic  | Rp.400K        | Payment               |
|                         |                | ä            | zain fany                                       | Onepage ThemeElegance | Rp.350K        | <b>Раушени</b>        |
|                         |                |              | Showing 1 to 3 of 3 entries                     |                       |                | Next<br>Previous<br>٦ |
|                         |                |              | Copyright @ 2019 INVITE.com All rights reserved |                       |                | Version 1.6.19        |

Gambar 3.31 Master Terverifikasi

20. Detail Pembayaran/Transaksi

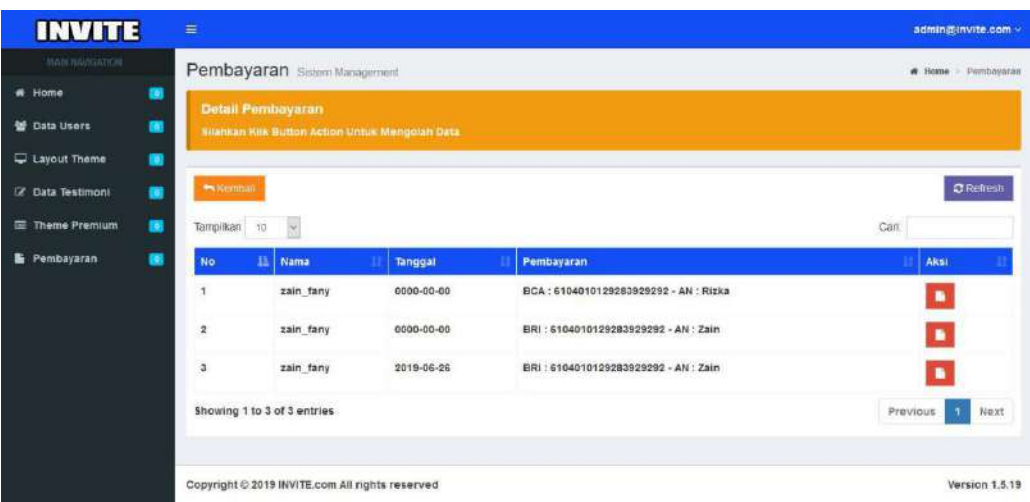

Halaman *admin* untuk melihat detail transaksi

Gambar 3.32 Detail Pemayaran/Transaksi

# **C. Uji Coba Sistem**

Penulis menggunakan metode validasi dalam melakukan pengujian pada setiap *field* diseluruh inputan sistem berikut hasil dari uji coba sistem

Berikut merupakan tabel uji coba sistem:

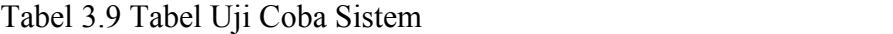

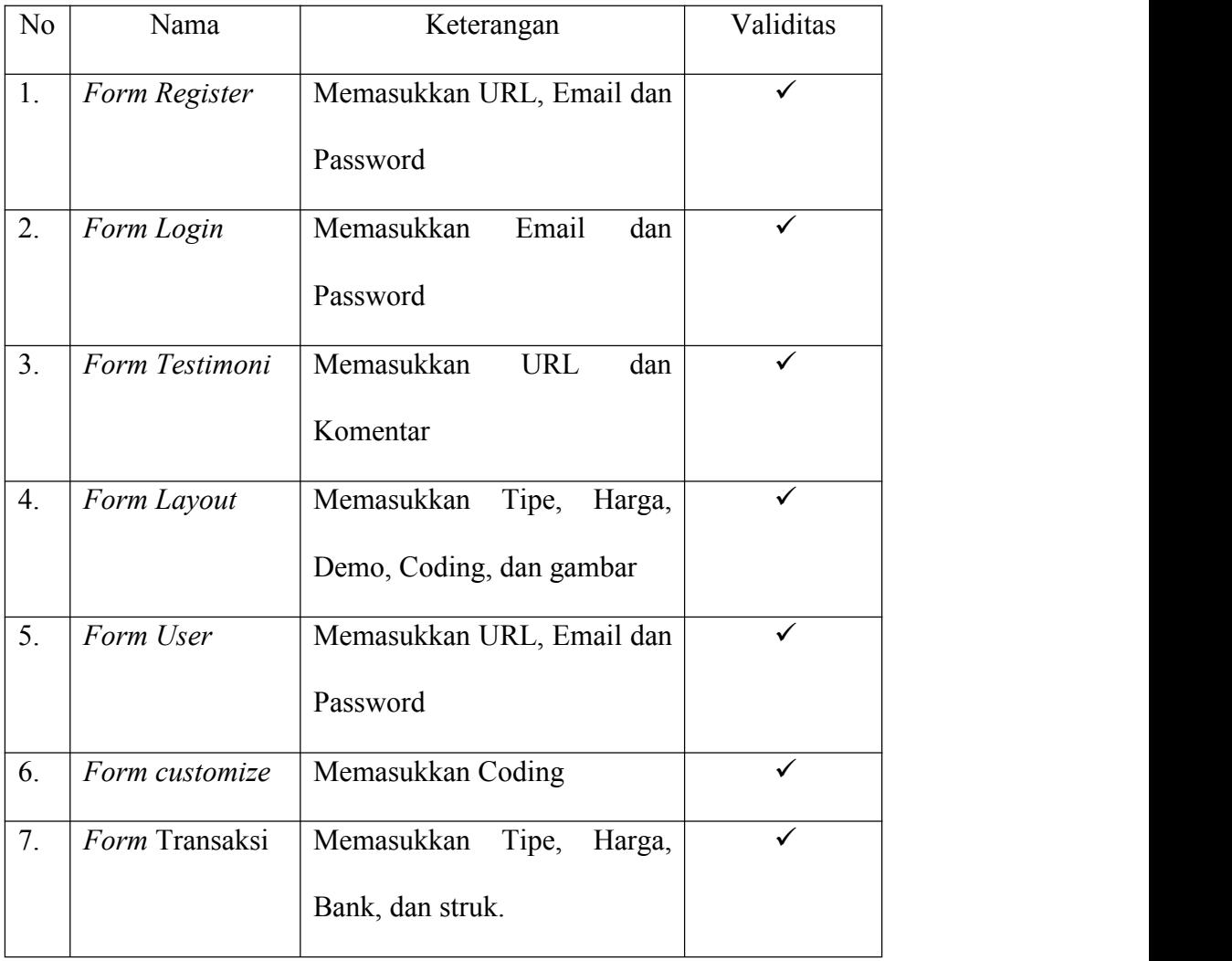